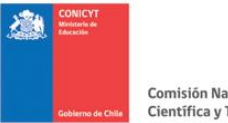

#### PROGRAMA DE INVESTIGACION ASOCIATIVA

#### **CONCURSO NACIONAL DE PROYECTOS ANILLOS DE INVESTIGACION EN CIENCIA Y TECNOLOGÍA 2014**

## **INSTRUCTIVO DE POSTULACIÓN**

### **POSTULACIÓN**

La postulación de proyectos se realiza vía WEB en la página [http://spl.conicyt.cl.](http://spl.conicyt.cl/) Se recomienda usar Internet Explorer 8 o superior o Firefox 5 o superior para acceder al sistema de postulación.

Para la postulación deberán utilizarse solamente los formularios y formatos adscritos a este concurso y disponibles en el sitio WEB del mismo.

Las preguntas en relación al concurso deberán ser formuladas en nuestra plataforma OIRS: [http://oirsvirtual.conicyt.cl/Paginas/frm\\_incident.aspx.](http://oirsvirtual.conicyt.cl/Paginas/frm_incident.aspx) Sólo se responderán consultas hasta tres días antes de la fecha de cierre del concurso. Las respuestas a las consultas serán publicadas semanalmente en el sitio <http://www.conicyt.cl/pia/> como *Preguntas Frecuentes* y serán consideradas como parte integral de las bases concursales.

A continuación se indicarán los pasos para acceder al sistema de postulación y para postular un proyecto a este concurso.

### **Registro en el sistema de postulación en línea FAST**

Si el responsable de la postulación no se encuentra previamente registrado en el sistema de postulación en línea, deberá crear una cuenta. Para hacerlo, usted deberá ingresar al sitio WEB [http://spl.conicyt.cl](http://spl.conicyt.cl/) y hacer click en el botón **DERARUNA CUENTA** Registre su correo electrónico en el campo donde dice "Correo" y presione el botón siguiente paso. El sistema enviará un mensaje a la bandeja de entrada de su correo electrónico bajo el asunto "Verificación correo / Email verification". Pinche el link que aparece en el mensaje. Este link le llevará a un cuadro de verificación que le solicitará ingresar una clave, la que deberá incluir al menos una letra y un número. Repita la misma clave en el campo inferior y presione el botón. Siguiente paso

Completado este paso, usted accederá a un formulario titulado "Editar Usuario". Complete los campos. Su RUN deberá registrarlo con guion y sin puntos, en la forma 12345678-9.

Finalice presionando el botón **Suardar** Si el RUN ingresado no estaba registrado previamente y si completó todos los campos obligatorios, aparecerá el siguiente mensaje: "Sus datos han sido almacenados correctamente".

Si el RUN ingresado estaba registrado previamente y no recuerda la clave para ingresar al sistema, deberá ingresar nuevamente al sitio WEB http://spl.conicyt.cl y hacer click en el link "Recuperar clave". El sistema le solicitará ingresar su correo electrónico a donde se le enviará un link de acceso al sistema. Una vez que complete el campo del email, presione el botón siguiente paso.

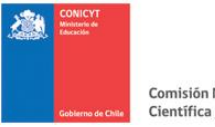

El sistema enviará un mensaje a la bandeja de entrada de su correo electrónico bajo el asunto "Cambio de clave / Password change". Pinche el link que aparece en el mensaje. Este link le llevará a un cuadro bajo el título "Recuperar Clave". Ingrese su nueva contraseña "clave" sin modificar el código de verificación que aparece automáticamente. Una vez ingresada la nueva clave y presionando el botón Siguiente paso aparecerá el mensaje "La clave ha sido cambiada" y podrá iniciar sesión con su correo electrónico y con la nueva clave.

## **Visualización de los concursos disponibles en el sistema de postulación en línea**

Una vez registrados los datos personales, aparecerá una página bajo el título "Sistemas de Acceso Público". Diríjase al final de la página y pinche el link "Acceder" de color azul, al lado del campo donde dice "Postulaciones Simplificadas". Postulaciones Simplificadas Acceder

*NOTA: No debe ingresar información a ninguna de las opciones desplegadas bajo el ítem "Sistema de Acceso Público". Asimismo, NO DEBE ingresar la información curricular por esta vía ya que esto se debe realizar por el portal del investigador siguiendo los pasos del instructivo "Instructivo de Postulación Curricular".*

# **Información del concurso**

Una vez en la página "Listados de Concursos Disponibles", usted deberá presionar el botón Concursos Abiertos costado izquierdo de la pantalla. Luego de esto diríjase a la columna derecha bajo el título "ACCIONES" y presione el botón **que corresponde al concurso V Concurso Anillos de Investigación en Ciencia y Tecnología 2014**. Hecho esto, se desplegará una página bajo el título "Detalle del Concurso", la que entrega información respecto del nombre del concurso, el Programa de CONICYT responsable, la fecha de inicio y término de la postulación en línea y una breve descripción del instrumento (objetivo general, resultados esperados, entre otros). Esta página le permitirá, además, descargar los documentos necesarios para realizar la postulación en línea.

## **Cómo postular en Línea**

Para iniciar la postulación de su proyecto, usted deberá dirigir el cursor hacia la parte inferior de la pantalla y presionar el ícono **Comerar (C)**. Hecho esto, se desplegará un formulario el que deberá completar, bajo el título "Datos de la Postulación". Una vez completado el ingreso de datos de la postulación, deberá presionar el botón **quandar que aparece abajo a la izquierda**.

Una vez guardados los datos, deberá hacer click en la pestaña "Adjunto de Archivos" ubicada al centro de la barra superior horizontal. Presionando el botón podrá descargar los formularios necesarios para la postulación. Una vez completados dichos formularios, deberá cargarlos donde corresponda en esta misma sección. Para cargar los archivos, deberá presionar el botón **buscar** el archivo con información relativa a su proyecto. Cerciórese que el archivo seleccionado tenga la extensión permitida según sea el caso (.pdf, .xls, .doc u otro).

Una vez seleccionado el archivo a cargar, deberá presionar el botón **Guardar** que aparece abajo a la izquierda.

En caso que intente cargar un archivo con formato distinto al solicitado, aparecerá un mensaje en color rojo: "Tipo de archivo inválido"

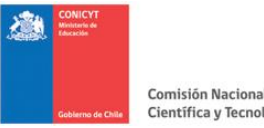

En caso que haya cargado previamente un archivo e intente cargar otro en la misma sección, el sistema reemplazará el archivo cargado en primera instancia por el último. Cada sección para cargar archivos, permite la carga de sólo un archivo. Para cargar archivos múltiples, por ejemplo varias cartas de compromiso de Instituciones Asociadas, deberá concatenar varias cartas en un solo archivo, antes de cargarlo en el sistema en la sección Carta(s) Compromiso Institución(es) Asociada(s).

### **Cargue todos los archivos que el sistema solicita. Cargue sólo un archivo a la vez.**

En caso que desee acceder a algún archivo ya cargado por usted, podrá descargarlo presionando el botón . En caso que desee eliminar algún archivo ya cargado por usted para reemplazarlo por otro, podrá hacerlo presionando el botón  $\blacksquare$ .

Cada vez que realice cambios en esta sección, no olvide presionar el botón Guardar.

## **Validación de la Postulación**

Una vez cargados los archivos en la sección "Adjunto de Archivos", deberá hacer click en la pestaña "Validación de Postulación" ubicado al extremo derecho de la barra superior horizontal. Allí usted podrá verificar si los datos y/o los archivos fueron ingresados/cargados correctamente.

El sistema restringirá el envío de la postulación sólo si falta cargar algún documento definido como obligatorio. En caso que falte algún dato o algún documento obligatorio, aparecerá el siguiente mensaje en color rojo: "La postulación presenta errores"

# **Una vez que presione el botón no podrá realizar cambios a su postulación. Por lo tanto, asegúrese de que los archivos que cargue cumplan con lo señalado en las Bases concursales.**

En caso que la sesión haya finalizado por haber superado el tiempo de inactividad en el sistema (30 minutos desde el inicio de sesión y/o desde la activación del botón **Guardar**) o por haber finalizado sesión deliberadamente para continuar completando la postulación con posterioridad, podrá ingresar nuevamente con su email y contraseña.

Una vez iniciada nuevamente la sesión en el sistema, deberá pinchar el link "Acceder" de color azul, al lado del campo donde dice "Postulaciones Simplificadas" Postulaciones Simplificadas

Hecho esto, aparecerá una página bajo el título "Postulaciones Activas" que mostrará el número que le fue asignado a su postulación, el nombre del concurso al cual usted está postulando y el estado de la postulación.

Usted podrá realizar cambios a su postulación siempre y cuando ésta no hay sido enviada.

## **Editar postulación**

Para realizar cambios a su postulación (editar) deberá presionar el botón **de las estaba**. Para que los cambios realizados queden registrados en su postulación, recuerde siempre presionar el botón **Duardar**.

Si presiona el botón , borrará su postulación y tendrá que iniciar una nueva.

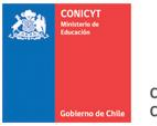

Una vez que se cumpla el plazo de recepción de postulaciones, el sistema de postulación en línea le permitirá ingresar al sistema pero no permitirá ejecutar ninguna nueva acción en su postulación. Esto opera tanto para aquellas postulaciones "en preparación" como para aquellas postulaciones "enviadas".

En caso que no disponga de un software para transformar los archivos .doc ó .xls a .pdf, usted podrá descargar un programa de acceso libre en el siguiente link:

PDFCreator<http://www.pdfforge.org/download> Descargue el archivo ejecutable e instale el programa en el equipo. Una vez instalado, podrá transformar archivos a .pdf desde la opción "Imprimir" en cualquier programa Microsoft. Tutorial: [http://www.slideshare.net/infobiblio/pdfcreator-generar-archivos-pdf](http://www.slideshare.net/infobiblio/pdfcreator-generar-archivos-pdf-presentation)[presentation](http://www.slideshare.net/infobiblio/pdfcreator-generar-archivos-pdf-presentation)

# **DOCUMENTOS NECESARIOS PARA LA POSTULACIÓN**

Usted deberá completar los documentos necesarios para la postulación y cargarlos al sistema de postulación en línea [http://spl.conicyt.cl.](http://spl.conicyt.cl/) El diseño de la postulación en línea a este concurso considera cuatro documentos obligatorios: Formulario de Postulación; Budget & Justification; Carta Compromiso Institución Principal y Certificado de Postulación Curricular.

Lea con detención las instrucciones que aparezcan en el presente instructivo y los mensajes de ayuda que aparezcan en el sistema de postulación en línea. **Si le surgen dudas, podrá contactarse con nosotros a través del sistema OIRS:**

[http://oirsvirtual.conicyt.cl/Paginas/frm\\_incident.aspx](http://oirsvirtual.conicyt.cl/Paginas/frm_incident.aspx)

El instructivo de postulación y los formatos de los documentos necesarios para la postulación, se encuentran dispuestos para ser descargados en la página WEB del sistema de postulación en línea [http://spl.conicyt.cl](http://spl.conicyt.cl/) y en la página WEB del PIA [http://www.conicyt.cl/pia/.](http://www.conicyt.cl/pia/)

El Certificado de postulación Curricular podrá descargarse desde el sistema de postulación curricular [www.portaldelinvestigador.cl,](http://www.portaldelinvestigador.cl/) una vez que dicha carga de currículums se encuentre realizada directamente por cada uno de los investigadores que conforman los proyectos Anillo. Para acceder al sistema de postulación curricular, cada Investigador Titular y Asociado que integre la respectiva propuesta Anillo, deberá seguir las instrucciones señaladas en el "Instructivo de Postulación Curricular" dispuesto en la página WEB del PI[A http://www.conicyt.cl/pia/.](http://www.conicyt.cl/pia/)

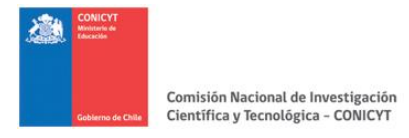

## **INSTRUCCIONES PARA EL FORMULARIO:**

Usted deberá completar cada una de las secciones indicadas en el Formulario de Postulación y adjuntar los archivos **en inglés** (en formato PDF no encriptado/protegido) que el sistema requiera para su postulación.

Para mayor ayuda y guía en este proceso dispone usted del **Formulario de postulación**, documento único cuyo formato debe respetarse tanto para aquellos archivos que se suban en línea como para aquella documentación que se entregue impresa. Este **Formulario de Postulación** que se encuentra disponible para su llenado (en caso de postulación impresa), o para su guía (en el caso de postulación en línea) será muy parecido al archivo de descarga que resultará de su postulación en línea una vez que ésta esté terminada.

Para la postulación deberán utilizarse solamente los formularios y formatos adscritos a este concurso y disponibles en el sitio del mismo.

Solamente en casos debidamente justificados a través de carta enviada y dirigida previamente al Concurso de Anillos, Programa de Investigación Asociativa, Moneda 1375, Santiago Centro, en la que se indique que existen expresamente imposibilidades técnicas para disponer y/o acceder a las facilidades para postular en línea, se deberá entregar un ejemplar del formulario de postulación impreso el que deberá ser acompañado por una versión digital, siendo ambos considerados como la postulación oficial del proyecto. No obstante lo anterior, esta alternativa de postulación será válida solamente al ser aprobada oficialmente por el Programa, a través de carta.

El cierre de la postulación, tanto en línea como de manera impresa, es el día **7 de Octubre de 2014 a las 14:00 horas.**

Adicionalmente a la postulación en línea, se debe hacer llegar de manera impresa en tamaño carta, al Programa de Investigación Asociativa, la documentación incluída en los numerales del 3) al 7), del punto 4.1 de las bases, la cual deberá ser entregada de manera impresa, dirigida al Concurso Anillos en Ciencia y Tecnología –Programa de Investigación Asociativa, en un plazo de hasta 30 días corridos posteriores a la fecha de cierre de esta convocatoria.

La presentación de todos los proyectos debe seguir estrictamente las instrucciones de este documento. AQUELLOS PROYECTOS QUE NO CUMPLAN CON LOS PLAZOS Y LAS BASES E INSTRUCCIONES CORRESPONDIENTES NO SE CONSIDERARAN ADMISIBLES. El no cumplimiento de cualquiera de los requerimientos indicados en esta lista de admisibilidad, la cual corresponde al punto **4.1** específico de las bases así como a la totalidad de los requerimientos de estos concursos, dejará al proyecto automáticamente fuera de bases.

El formato del proyecto tanto impreso como de aquellas secciones que se ingresen en la forma de archivos adjuntos como parte de la postulación en línea está especificado por este instructivo, el Formulario de Postulación y anexos a continuación de éste. Toda la documentación relevante a este proyecto debe 1) Mantener los márgenes establecidos y los tamaños de hoja acordes al formulario, 2)

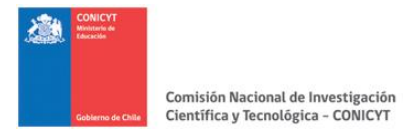

usar letra de tamaño y similitud a Calibri punto 11, 3) cumplir con los límites de extensión indicados en cada sección y 4) cumplir con el requerimiento de idioma respectivo.

**Los proyectos impresos deben ser dirigidos a:** Concurso de Anillos de Investigación en Ciencia y Tecnología 2011, Programa de Investigación Asociativa –CONICYT, y **enviados a / entregados en** Oficina de Partes de CONICYT, calle Moneda 1375, quinto piso, Santiago Centro.

### **Instrucciones específicas:**

# **I. PRESENTACION (Esta deberá ser en INGLES -con excepción del TITULO y RESUMEN DE PROYECTO que es en ambos idiomas)**

Esta sección debe incluir la siguiente información:

- 1. Tipo de proyecto: Debe indicarse a cual de las tres categorías de Anillos se está postulando. Para ello debe elegirse solamente una de las tres categorías de Anillos: Anillos de Investigación en Ciencia y tecnología, Anillos de Investigación en Ciencias Sociales y Anillos de Investigación en Ciencia Antártica.
- 2. Título del proyecto: Este debe ser corto y preciso, debe referirse inequívocamente al tema de estudio del proyecto. Este nombre o título será el mismo utilizado a todo lo largo de su ejecución, de ser el proyecto adjudicado. Este título se utilizará a su vez cuando se requiera difundir las actividades del proyecto a los medios públicos que así disponga CONICYT.
- 3. Palabras clave y disciplinas: Indicar un mínimo de **3** y un máximo de **5** palabras clave que sean atingentes a la temática del proyecto y que permitan hacer referencia directa a él.

La disciplina es aquella en la que el proyecto se enmarca. Seleccionar de la lista de disciplinas de la OECD, la o las disciplinas más próxima (s) al mismo. La lista de categorías y subcategorías de disciplinas en C&T utilizadas por este Programa están indicadas en la **List of Disciplines in Science and Technology** en el sitio web de este concurso (<http://www.conicyt.cl/>pia).

### 4. Resumen del Proyecto **(INGLES Y ESPAÑOL):**

Cada una de las **2** versiones del resumen (**una en inglés y una en español**) debe tener un máximo de dos páginas impresas, estar escrito con letra tipo Calibri punto 11, espaciado simple entre líneas y mantener los márgenes de este documento (equivalente a 5.000 caracteres).

El resumen debe describir en forma concisa los objetivos del proyecto, las actividades a realizarse, los objetivos y los métodos a utilizar. Debe referirse en forma amplia a los impactos esperados como resultado de las acciones de investigación, formación de estudiantes e investigadores/as jóvenes, colaboración a distintos niveles y difusión de resultados e información.

Este resumen debe ser apto para ser publicado en el sitio web de CONICYT y para ser leído por potenciales evaluadores(as) e investigadores (as) de las disciplinas del área así como por otros investigadores(as) de disciplinas menos afines.

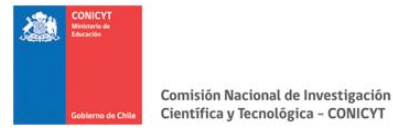

- 5. Identificación de las instituciones y/o entidades participantes y su categoría (de acuerdo a las definiciones provistas en el punto **2.1** de las bases). Se incluye además el nombre del representante legal, su RUT y su email.
- 6. Identificación de Investigador(as) titulares y asociados del proyecto y personal que conformará al Anillo (estudiantes, postdocs, técnicos, administrativos, etc.): Debe indicarse en esta sección del proyecto quiénes son los (las) investigadores (as) titulares y asociados que forman el grupo de investigación, incluyendo al Director(a), su categoría dentro del proyecto, su RUN o N° de Pasaporte, su email de contacto y sus datos curriculares.

 En caso de postulación impresa esta información deberá ingresarse en las fichas correspondientes del formulario en las secciones de PRESENTACION y de PRESUPUESTO.

Adicionalmente a la ficha respectiva solicitada en el formulario de postulación deberá ingresarse a través del sistema PORTAL DEL INVESTIGADOR el CV, de acuerdo a las especificaciones allí entregadas, de cada uno de los investigadores titulares y asociados identificados a la fecha de presentación del proyecto. El PORTAL DEL INVESTIGADOR emitirá un Certificado de Registro Curricular el que deberá ser adjuntado a la postulación en línea (o impresa) del proyecto.

# **II. FORMULACION DEL PROYECTO (INGLES)**

Para su versión impresa esta sección deberá presentarse con letra tipo Calibri punto 11 y espaciado simple entre líneas y márgenes iguales a los del presente formulario. Este archivo, que deberá ser exactamente el mismo subido a la postulación en línea, será ingresado en ésta como archivo pdf y como tal no puede sobrepasar los 8Mb. Se deben incluir en este archivo las referencias. No incluya en esta sección Figuras y Anexos que incrementen la capacidad de 8MB. Si éstas son imprescindibles inclúyalas como no más de tres Anexos que podrán subirse en línea en la sección final de la postulación en línea. Aluda a estos anexos en el archivo principal. Ninguno de estos anexos podrá superar los 8Mb. En el caso de la versión impresa la formulación del proyecto no podrá superar las **20** páginas de extensión. Lo mismo es válido para cada uno de los tres Anexos posibles de incluir.

Indicaciones de lo que esta sección debe incluir:

La formulación del proyecto debe señalar el plan general de trabajo incluyendo todas aquellas actividades que se proyecta realizar en los ámbitos de investigación, colaboración nacional e internacional, entrenamiento y formación de investigadores (as) jóvenes y estudiantes, difusión y transferencia hacia otras áreas del conocimiento.

Deberá describirse el problema científico a resolver en términos generales y específicos y para ello incluir los antecedentes previos del estado del arte en la temática desarrollada, las razones para formular el proyecto en el marco de los antecedentes previos, las hipótesis a verificar, la descripción de los objetivos específicos para el período propuesto y su impacto esperado, su relación con metas a mediano y largo plazo y con el estado actual del conocimiento en la disciplina o área.

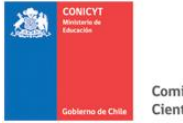

También es importante señalar los impactos que resultarán de aquellas actividades que resulten de la investigación y del entrenamiento y formación de estudiantes e investigadores integrados al proyecto, de la interacción entre instituciones o investigadores de otras disciplinas o países, de la difusión o transferencia de conocimiento al público en general o a profesionales de otras áreas del conocimiento.

## **Antecedentes, objetivos y actividades de Investigación**

Detallar estado del arte de la temática a investigar, hipótesis planteadas y la metodología a través de la cual se pondrán a prueba, objetivos generales y específicos y programa de actividades de investigación propuesto.

Indicar la relevancia de las líneas de investigación dentro de la o las disciplinas del proyecto, la relación existente entre este proyecto y el trabajo desarrollado en la actualidad por el grupo de investigadores(as) en otros proyectos. Precisar el impacto incremental esperado al desarrollar esta(s) línea(s) de investigación en el ámbito científico u otros en caso de aplicabilidad. Señalar cómo la participación de distintas disciplinas, de ser aplicable, se articularán en la ejecución del proyecto.

Deberá incluirse también aquí la descripción detallada de los métodos a ser utilizados para la consecución de cada objetivo específico haciendo énfasis en la interdisciplinariedad y/o multidisciplinariedad de éstos. Para aquellos métodos ya conocidos y desarrollados en las disciplinas correspondientes sólo debe hacerse referencia a la bibliografía pertinente. En el caso de prever modificaciones a métodos establecidos y/o el desarrollo de métodos nuevos, ello deberá detallarse en esta sección. Toda aplicación o desarrollo metodológico deberá tener justificación.

### **Formación de capital humano**

Se incluye en esta sección el plan de formación de capital humano en el marco de este proyecto, ya sea de corto, mediano o largo plazo, de estudiantes de pre y postgrado, así como de investigadores jóvenes y/u otros profesionales y técnicos. En caso de planificar la acreditación y/o creación de un programa de postgrado explicar las actividades conducentes a este propósito, montos asignados y su justificación.

### **Cooperación Internacional**

Señale y describa aquellas actividades conducentes a establecer vínculos, significativos y de preferencia permanentes, con investigadores(as), instituciones y/o centros internacionales en las áreas de interés compartidas.

### **Difusión y transferencia de conocimiento a sectores no académicos**

Indicar las actividades que aseguren la difusión y comunicación de los resultados y actividades del proyecto, de modo de lograr una proyección a otros medios y de transmitir y valorizar los avances en C&T obtenidos a través de este proyecto.

## **Referencias**

Todas las citas bibliográficas del proyecto deben ser incluidas en una sección de referencias. Cada referencia debe tener los nombres de los autores, el título del artículo y nombre de la publicación, el título del libro y/o capítulo de libro, número de volumen, número de páginas y año de publicación.

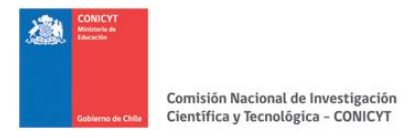

Las reglas estándar de citación bibliográfica aplican en esta sección. Esta sección debe incluirse en el volumen principal establecido para esta sección (8Mb).

# **III. PLAN DE TRABAJO (INGLES)**

El plan de trabajo anual para cada objetivo debe ser especificado (utilice tres archivos independientes, uno para cada año, en el caso de la versión impresa utilice una hoja separada para cada año). Las actividades orientadas al cumplimiento de los objetivos deben ser planificadas en un marco de tiempo. Es aconsejable separar los objetivos de acuerdo a su categoría: investigación, formación de capital humano, colaboración e intercambio, difusión e indicar la duración de su ejecución.

## **IV. ORGANIZACION DEL GRUPO DE INVESTIGACION (INGLES)**

Los investigadores deben presentar un organigrama indicando claramente las posiciones y niveles de interacción de todas las categorías de participantes en el proyecto, ya sean éstos personas o instituciones (indicando sus nombres en la medida que esto aplique). Este organigrama debe incluir a todos los participantes del Anillo; investigadores titulares y asociados, estudiantes de pregrado y, postdoctorantes, otros investigadores e investigadores extranjeros. A su vez el organigrama debe incluir interacciones entre instituciones, empresas y/o consultores, de existir éstas.

# **V. LÍNEA BASE DE INFORMACIÓN E INDICADORES DE RESULTADOS (INGLES)**

Con el fin de mantener la información de línea base de los presentes proyectos debe resumirse la información previa ingresando los datos de Fuentes de aportes (otros que este concurso) que contribuyen a este proyecto (Funding sources contributing to the proposal) y los datos de Línea base del equipo de investigación (Baseline of Research Team) en el sistema en línea y en las tablas indicadas en el Formulario de Postulación para la presentación impresa.

Asimismo, deberán incluirse los resultados esperados del desarrollo del proyecto y los indicadores y medios de verificación para estos resultados – en forma de tabla como se indica en el Formulario de Postulación, la cual se sube en formato pdf, en el sistema en línea y se adjunta como tabla en la presentación impresa.

# **VI. PRESUPUESTO (INGLES)- BUDGET & JUSTIFICATION**

Esta sección se encuentra dividida en 2 subsecciones:

## *1) Desglose de presupuesto*

En el sistema en línea el desglose de presupuesto consiste en el ingreso de los recursos que requerirá el proyecto para ser ejecutado durante sus tres años de duración. Se ingresa por separado el presupuesto solicitado a CONICYT desglosado de acuerdo a las categorías indicadas en el sistema y el presupuesto de contraparte que aportarán la Institución Principal, las instituciones asociadas si la hubiere y terceros si los hubiere. En el caso de aportes de contraparte estos deberán separarse entre pecuniarios (recursos frescos) y no pecuniarios (recursos valorizados).

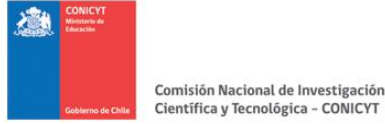

En el caso de postular con documentación impresa esta información deberá resumirse en una sola Tabla Excel adjunta para este propósito al Formulario de Postulación.

TODOS LOS VALORES DEBERAN INGRESARSE EN MONEDA NACIONAL. (El sistema se encargará de transformarlo a otra moneda de ser esto necesario para la evaluación del proyecto).

La definición de los ítems presupuestarios y sus restricciones son aquellas indicadas en las bases de este concurso. El sistema de postulación en línea no permitirá el acceso de propuestas que sobrepasen los montos límite ni los porcentajes señalados por base.

### *2) Justificación de presupuesto*

En esta sección debe justificarse la solicitud de los fondos a CONICYT para los tres años de ejecución del proyecto en los ítems de: a) Pasajes y viáticos, indicando costos aproximados, lugares y eventos para los cuales se requieren (Nacionales e Internacionales), b) equipos, donde deben detallarse los equipos a adquirir, sus costos aproximados y los usos que tendrán en el marco del proyecto, y de c) el personal participante en el proyecto indicando sus funciones y compromisos horarios estimados. Este último se encontrará justificado en la sección de RESEEARCH TEAM en el sistema de postulación en línea. Deberá llenarse en esta sección en el caso de postulación impresa.

En el sistema de postulación en línea las tablas indicadas para estos tres ítems en el Formulario de Postulación, serán descargadas automáticamente de los datos ingresados previamente en Presupuesto (BUDGET) y en la identificación del Personal (RESEARCH TEAM). La justificación para los dos ítems –Pasajes y Viaticos y Equipamiento y adecuación a la Infraestructura- deberá ser ingresada en dos archivos pdf independientes.

En el caso de la versión impresa las tablas deberán ser llenadas directamente de acuerdo al Formulario de Postulación.

## **VII. LISTA DE EVALUADORES SUGERIDOS O CONFLICTOS DE INTERES (OPCIONAL)**

Los postulantes pueden incluir una lista de evaluadores que consideren especialmente calificados para revisar su proyecto. También pueden designar a personas que prefieran no incluir como revisores de su proyecto, indicando por qué.

En el sistema en línea deben definirse que personas se sugieren como evaluadores y cuales son las que se consideran con conflicto de interés.

Todas estas sugerencias son opcionales. Esta lista es opcional. La Dirección del Programa de Investigación Asociativa se reservará el derecho de seguir estas sugerencias.

### **VIII. ANEXOS (Incluídos en Postulación en Línea)**

- *1. Cartas de compromiso de instituciones/entidades participantes.*  Utilizar formatos provistos en el sitio <http://www.conicyt.cl/>pia
- *2. Carta de tramitación-Recepción Comité Etica-Bioética* Utilizar formatos provistos en el sitio <http://www.conicyt.cl/pia>
- *3. Certificado de ingreso de Datos Curriculares por el PORTAL DEL INVESTIGADOR.*

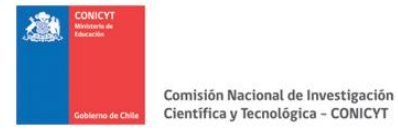

*4. Anexos Formulario de Postulación: En el sistema de postulación en línea FAST se encuentran disponible los apartados "ANEXOS".* Aquí deberán incluirse aquellos anexos requeridos para la Formulación del Proyecto solamente (Figuras, gráficos, etc.). Podrán incluirse **hasta 3 archivos de un máximo de 8Mb cada uno**

# **IX. COMPROMISOS INSTITUCIONALES Y CERTIFICACIONES (SOLAMENTE EN VERSIÓN IMPRESA Y EN ESPAÑOL)**

Son aquellos indicados en los numerales 3 al 7 del punto **4.1** de las bases y que deberán entregarse de manera impresa, dirigida al Concurso Anillos en Ciencia y Tecnología –Programa de Investigación Asociativa, en un plazo de hasta 30 días corridos posteriores a la fecha de cierre de esta convocatoria.